# **Secretaria da Educação do Estado da Bahia**

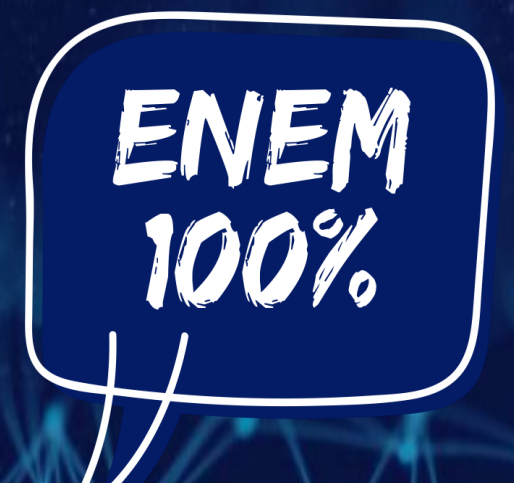

# **COMO EFETIVAR SUA INSCRIÇÃO NO ENEM 2020** Se ligue!

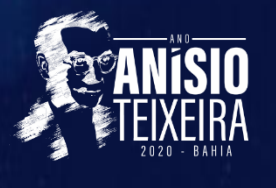

SECRETARIA<br>DA EDUCAÇÃO

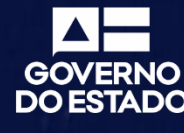

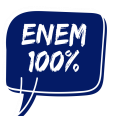

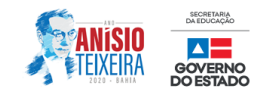

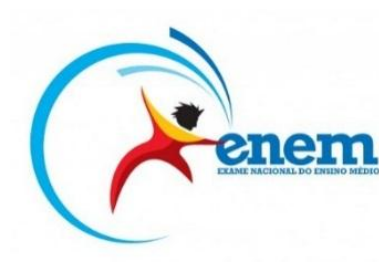

Querido estudante, o Enem 2020 está cada vez mais próximo e você não pode ficar de fora!

A inscrição deve ser feita diretamente pelo site do Enem, na **Página do [Participante,](https://enem.inep.gov.br/participante/)** durante o período de **11 a 22 de maio.**

## **Veja como e onde você pode se inscrever no Enem 2020.**

Para iniciar o processo de inscrição do Enem 2020, durante o período de **11 a 22 de maio**, tenha em mãos os seus documentos e acesse a **Página do [Participante](https://enem.inep.gov.br/participante/)**.

**Documentos necessários para a inscrição:**

- Documento de Identidade (RG)
- CPF
- Endereço residencial
- E-mail válido
- Foto –**O participante deverá anexar no sistema de inscrição sua foto** (atual, nítida, individual, colorida, com fundo branco que enquadre desde a cabeça até os ombros, de rosto inteiro, sem o uso de óculos escuros e artigos de chapelaria (boné, chapéu, viseira, gorro ou similares)).

## **1º PASSO - Acesse a Página do Participante pelo link: <https://enem.inep.gov.br/participante/>**

A tela inicial vai te apresentar a **robô Nanda**.

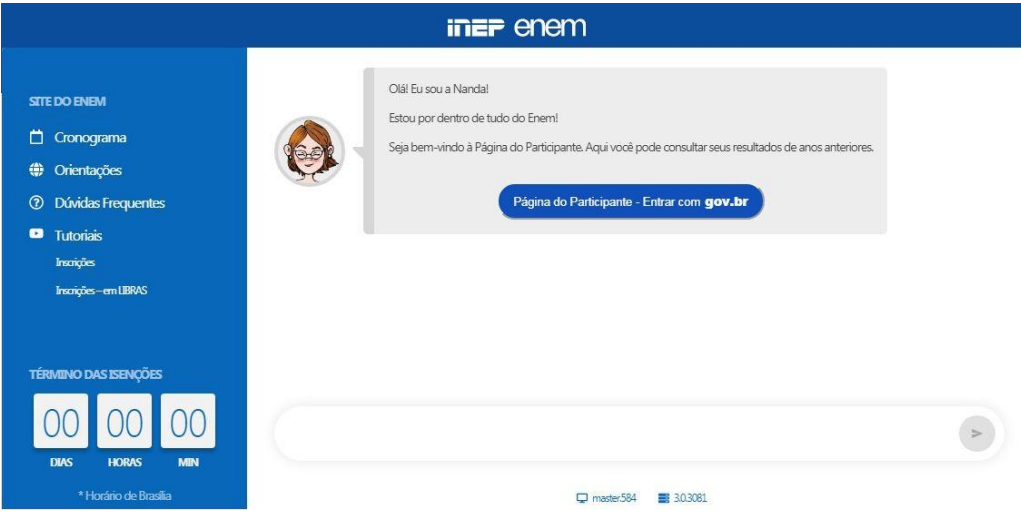

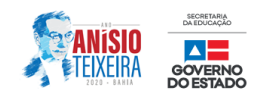

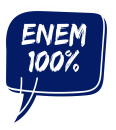

A partir deste ano, para se inscrever no Enem, ProUni ou Fies é necessário ter cadastro em um novo sistema do Governo. Dessa forma, ao acessar a **Página do [Participante,](https://enem.inep.gov.br/participante/) você será direcionado para a página** [conta de acesso única do Governo.](https://sso.acesso.gov.br/login?client_id=enem.inep.gov.br%2Fparticipante)

**Se você já é cadastrado informe o seu CPF e inicie a sua inscrição. Se você não tem cadastro, preencha o formulário e siga em frente para realizar a sua inscrição.**

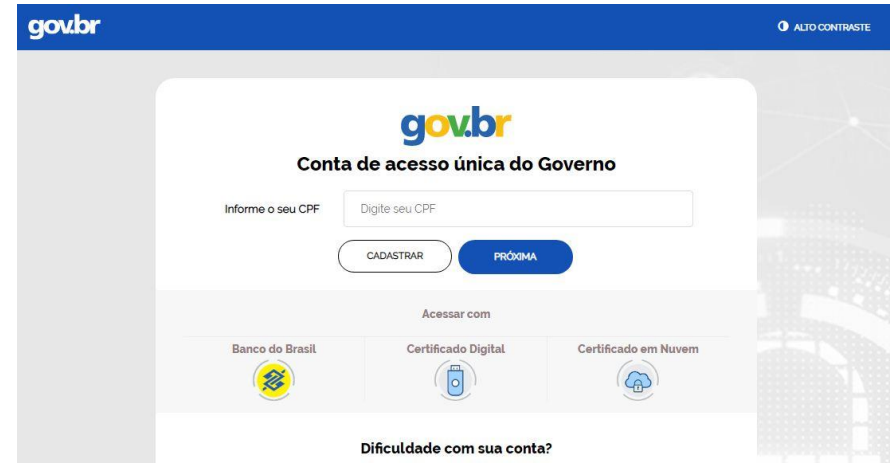

**2º PASSO - DADOS PESSOAIS:** na tela inicial, serão solicitados o número do CPF e a data de nascimento do participante. Em seguida, para dar continuidade à inscrição, o candidato deve preencher uma ficha com os seus dados pessoais, como número da identidade e endereço;

**3º PASSO - SENHA:** o próximo passo é criar uma senha de, no mínimo seis e, no máximo, dez caracteres. É importante lembrar-se de guardar a senha para consultar o resultado e participar dos processos seletivos que utilizam a prova como critério de seleção;

**4º PASSO - ATENDIMENTO ESPECIAL:** nessa seção o candidato informa se necessita de atendimento especializado para fazer a prova;

**5º PASSO - LÍNGUA ESTRANGEIRA:** depois será preciso selecionar um idioma Enem inglês ou Enem espanhol para responder a prova de língua estrangeira. Além disso, também deve escolher a cidade onde deseja realizar o exame;

**6º PASSO - ENSINO MÉDIO:** agora será a vez de responder as informações relacionadas à sua situação no Ensino Médio;

**7º PASSO - FORMULÁRIO SOCIOECONÔMICO:** o próximo passo é responder a um questionário socioeconômico com questões sobre renda e grupo familiar;

**8º PASSO - FINALIZAR INSCRIÇÃO ENEM:** se o candidato não foi contemplado com a isenção da taxa de inscrição, no final do processo de inscrição o candidato deverá imprimir o boleto e realizar o pagamento até a data de vencimento que está especificada no documento, caso contrário a inscrição será cancelada.

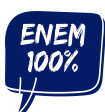

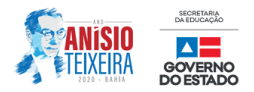

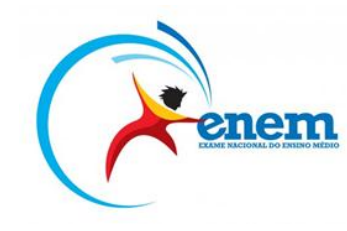

## **Veja abaixo algumas informações importantes.**

## **Datas do Enem 2020, de acordo com o Inep!**

- Isenção da taxa de inscrição: **veja nota a seguir**
- Inscrições Enem: 11 a 22 de maio
- Provas Enem impresso: 1 e 8 de novembro
- Provas Enem digital: 22 a 29 de novembro

## **O que o Enem 2020 traz de novidade?**

- Aplicação em computador para 100 mil participantes que escolherem participar da primeira edição do Enem Digital.
- Atendimentos específicos agora fazem parte do atendimento especializado.
- Participantes cegos ou surdocegos poderão usar leitor de tela, desde que solicitem durante a inscrição.
- Participantes lactantes que levarem o lactente e o acompanhante para a aplicação terão 60 minutos adicionais para fazer as provas, desde que solicitem atendimento especializado durante a inscrição.
- Participantes autistas e surdocegos terão banca especial para correção de suas provas.
- Redações escritas em braile serão corrigidas no Sistema Braile.
- Carteira de Trabalho, Certificado de Reservista e Certificado de Dispensa de Incorporação não serão aceitos como documento de identificação.
- Inclusão de foto no sistema de inscrição será obrigatória. O participante deverá anexar no sistema de inscrição sua foto atual, nítida, individual, colorida, com fundo branco que enquadre desde a cabeça até os ombros, de rosto inteiro, sem o uso de óculos escuros e artigos de chapelaria (boné, chapéu, viseira, gorro ou similares).
- Participantes com doenças infectocontagiosas deverão entrar em contato com o Inep para comprovar a condição. Eles não poderão comparecer ao local de provas, mas terão a oportunidade de participar da reaplicação.
- Participantes deverão marcar a cor do seu Caderno de Questões no Cartão-Resposta.

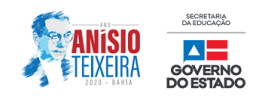

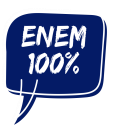

**Vale lembrar que este ano haverá a opção de escolher entre as provas tradicionais do Enem e o Enem Digital**, que será aplicado pela [primeira](https://vestibular.brasilescola.uol.com.br/enem/enem-digital-2020-sera-estendido-para-todos-os-estados-e-df/347699.html) vez, como [teste.](https://vestibular.brasilescola.uol.com.br/enem/enem-digital-2020-sera-estendido-para-todos-os-estados-e-df/347699.html) As inscrições para ambas as modalidades serão recebidas durante o mesmo período e pela Página do Participante. **Caberá ao candidato escolher em qual delas deseja concorrer no momento em que a tela solicitar**. De [acordo](https://s5.static.brasilescola.uol.com.br/enem/2020/03/edital-enem2020-digital.pdf) com o edital, o Inep vai aplicar o Enem Digital para 100 mil participantes.

# **Enem [Digital](https://vestibular.brasilescola.uol.com.br/enem/enem-digital-2020.htm) 2020!**

Só poderão participar das provas digitais do Enem 2020 os participantes que já concluíram o Ensino Médio ou os que irão concluir até o final do ano.

## **Critério para preenchimento das vagas do Enem Digital 2020**

De acordo com informações do Inep, o critério para preenchimento das vagas será a ordem de inscrição; ou seja, à medida que os participantes forem se inscrevendo, as vagas do município vão sendo ocupadas até que o total de vagas disponibilizadas ao município seja preenchido.

## **Sobre a inscrição:**

O período e o procedimento de inscrição para o Enem são os mesmos para as duas versões do exame: impressa e a digital. O participante poderá optar pelo Enem Digital no sistema de inscrição durante o processo, de acordo com as vagas ainda disponíveis no momento. É preciso ficar atento: uma vez inscrito nesta modalidade, não haverá possibilidade de alteração.

## **Onde será aplicado o Enem Digital?**

No ato da inscrição, o participante opta pelo modelo digital e escolhe município e unidade da Federação para realizar a prova. Dessa forma, **os participantes que optarem pelo Enem Digital também irão se deslocar para os locais de prova determinados** e seguirão as mesmas regras do Enem impresso: as normas de logísticas, o horário de entrada e saída, as restrições a objetos não permitidos e afins. O que muda é o suporte das questões de prova, que será em formato digital. A estrutura do exame será igual à da versão impressa e, no caso da redação, será realizada da mesma forma que no Enem impresso, redigida manualmente.

## **Se ligue!**

**Neste ano o Enem Digital não oferecerá recurso de acessibilidade. Se você precisa desse tipo de atendimento, faça o Enem impresso.**

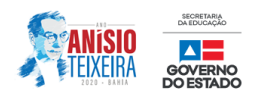

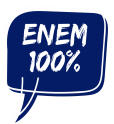

**O Instituto Nacional de Estudos e Pesquisas Educacionais Anísio Teixeira – Inep publicou Editais específicos para cada modalidade do Enem 2020. Clique nos links abaixo e acesse cada um deles:**

#### **Enem impresso**

[http://download.inep.gov.br/educacao\\_basica/enem/edital/2020/edital\\_enem2020\\_impresso.pdf](http://download.inep.gov.br/educacao_basica/enem/edital/2020/edital_enem2020_impresso.pdf)

#### **Enem digital**

[http://download.inep.gov.br/educacao\\_basica/enem/edital/2020/edital\\_enem2020\\_digital.pdf](http://download.inep.gov.br/educacao_basica/enem/edital/2020/edital_enem2020_digital.pdf)

# **Isenção da taxa de inscrição do Enem.**

O Instituto Nacional de Estudos e Pesquisas Educacionais Anísio Teixeira (Inep) vai garantir a gratuidade da taxa de inscrição a todos os participantes que se enquadrarem nos perfis especificados nos editais do Exame Nacional do Ensino Médio (Enem), mesmo sem o pedido formal dos inscritos. A regra vale tanto para os participantes que optarem pelo Enem impresso quanto para os que escolherem o Enem digital e se aplica, inclusive, aos isentos em 2019 que faltaram aos dois dias de prova e não tenham justificado ausência. A medida está contemplada nos editais nº 33 e nº 34, de 20 de abril de 2020, publicados pelo Inep no Diário Oficial da União do dia 22 de abril de 2020.

## **Atenção!**

**A isenção da taxa de inscrição não quer dizer que você está inscrito. Todo mundo precisa fazer a inscrição, entre 11 e 22 de maio.**

## **Quem tem direito à isenção da taxa de inscrição no Enem:**

- Quem está cursando a última série do ensino médio, em 2020, em escola da rede pública declarada ao Censo Escolar.
- Quem cursou todo o ensino médio em escola da rede pública ou como bolsista integral na rede privada; além de ter renda, por pessoa, igual ou menor que um salário mínimo e meio.
- Quem está em situação de vulnerabilidade socioeconômica por ser membro de família de baixa renda que possua Número de Identificação Social (NIS), único e válido; além de ter renda familiar, por pessoa, de até meio salário mínimo ou renda familiar mensal de até três salários mínimos.

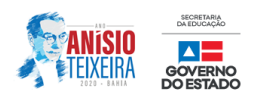

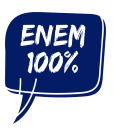

## **Atendimento especializado e vários recursos de acessibilidade para o Enem impresso.**

Quando? 11 a 22 de maio (durante a inscrição) Onde? Página do Participante Como? Informe sua necessidade durante a inscrição

## **Atenção!**

Para comprovar sua necessidade de atendimento especializado, providencie o documento comprobatório de acordo com as regras do edital. E acompanhe sua inscrição para saber se o pedido foi aceito.

#### **Tipos de atendimento especializado:**

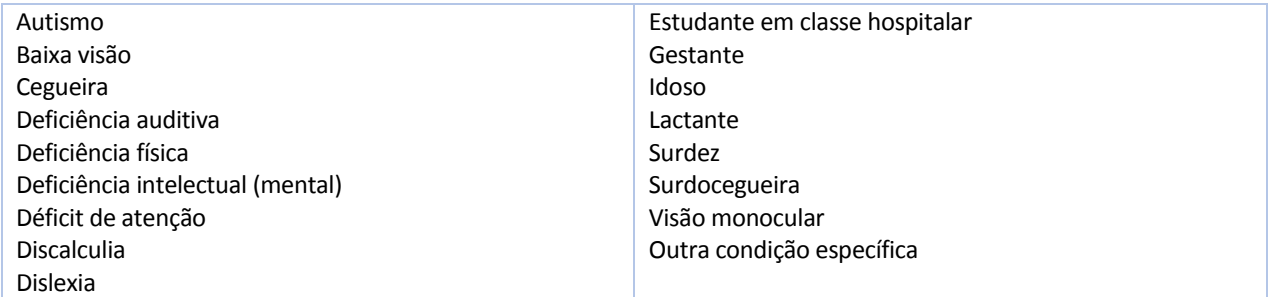

## **Se a solicitação de atendimento especializado no Enem impresso for negada, você pode recorrer da decisão.**

Veja no edital todas as informações sobre a solicitação de atendimento especial:

Enem impresso:

[http://download.inep.gov.br/educacao\\_basica/enem/edital/2020/edital\\_enem2020\\_impresso.pdf](http://download.inep.gov.br/educacao_basica/enem/edital/2020/edital_enem2020_impresso.pdf)

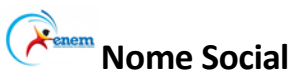

A solicitação para tratamento pelo nome social vem depois da inscrição.

**Quando? 25 a 29 de maio** (das 10h do dia 25 de maio às 23h59 do dia 29 de maio de 2020 (horário de Brasília).

Onde? Página do Participante **[enem.inep.gov.br/participante](https://enem.inep.gov.br/participante)** Como? Apresente os documentos solicitados

O participante que solicitar Tratamento pelo Nome Social deverá apresentar documentos que comprovem a condição que o motiva. Os documentos necessários são: foto atual, nítida, individual, colorida, com fundo branco que enquadre desde a cabeça até os ombros, de rosto inteiro, sem o uso de óculos escuros e artigos de chapelaria (boné, chapéu, viseira, gorro ou similares); cópia digitalizada, frente e verso, de um dos documentos de identificação oficiais com foto, observando a data de validade.

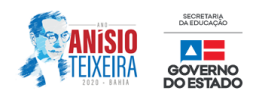

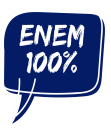

## **Acompanhe sua inscrição.**

Depois da inscrição, você só poderá acessar a Página do Participante com o login único do Governo Federal. Se você já tem um cadastro, basta usar a mesma senha na Página do Participante do Enem. Se ainda não tem, cadastre-se em [acesso.gov.br](https://sso.acesso.gov.br/login?client_id=enem.inep.gov.br%2Fparticipante)

## **Veja as alterações que você poderá fazer até o dia 22 de maio:**

- Atualizar dados de contato.
- Trocar o município de provas.
- Mudar a opção de língua estrangeira.
- Alterar o tipo de atendimento especializado.

## **Acesse seu cartão**

O cartão de confirmação da inscrição é disponibilizado algumas semanas **antes da aplicação** das provas. Aguarde!

## **Está tudo no cartão!**

- Número de inscrição.
- Data, hora e local das provas.
- Atendimento especializado (se solicitado).
- Opção pelo Enem impresso ou Enem Digital.
- Opção de língua estrangeira.

# **Prepare-se para as provas!**

## **Visite as páginas da Secretaria da Educação do Estado da Bahia:**

- **PÁGINA DO ENEM 100%- ESTUDANTE/PORTAL DA SECRETARIA DA EDUCAÇÃO:**  <http://estudantes.educacao.ba.gov.br/enem100>
- **PROGRAMA UNIVERSIDADE PARA TODOS – UPT:**  [http://https//portal.uneb.br/upt/estudeemcasa](http://https/portal.uneb.br/upt/estudeemcasa) <https://www.ufrb.edu.br/upt/estude-em-casa/videos>
- **CONTEÚDOS DO EMITEC/PLATAFORMA ANÍSIO TEIXEIRA:** <http://pat.educacao.ba.gov.br/emitec>

## **Parceiros da Secretaria da Educação do Estado da Bahia:**

- #partiureforço Jorge Portugal
- A Hora do ENEM –TV Escola
- FGV Ensino Médio
- Blog do Enem Rede Enem
- YouTube EDU
- Plataforma Khan Academy
- Plataforma Sêneca

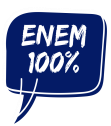

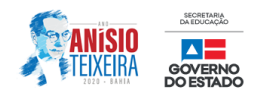

## **Componentes Curriculares avaliados no Enem 2020 impresso e digital.**

As provas objetivas e a redação avaliarão as seguintes Áreas de Conhecimento do Ensino Médio e os respectivos Componentes Curriculares:

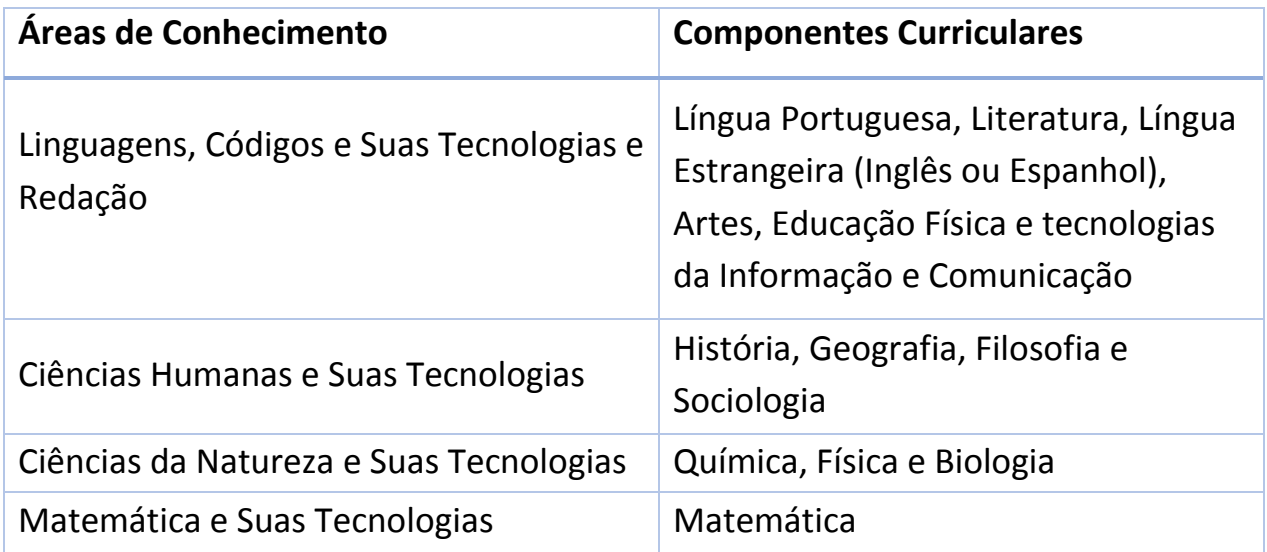

# **Emera Em que horário serão aplicadas as provas do Enem 2020 impresso e digital?**

**A aplicação do Enem 2020 impresso e digital seguirá o horário de Brasília, conforme descrito abaixo:**

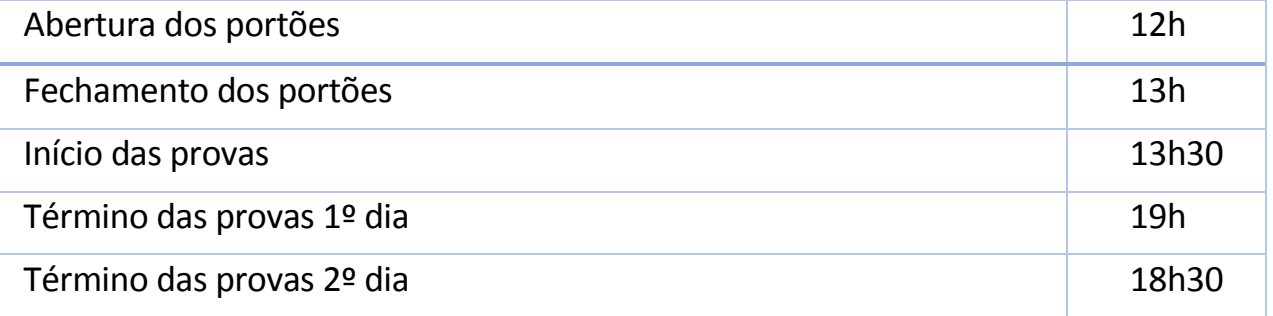

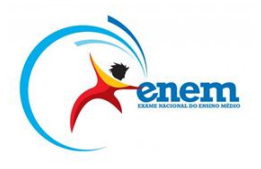

**Se ainda tem alguma dúvida, acesse a página 'Perguntas Frequentes' do site do Instituto Nacional de Estudos e Pesquisas Educacionais Anísio Teixeira.**

**<http://portal.inep.gov.br/web/guest/enem/perguntas-frequentes>**

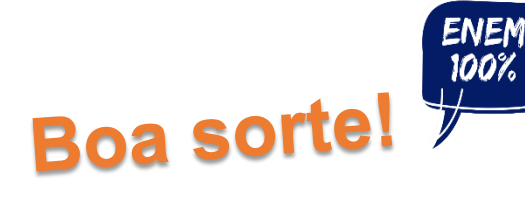